Welcome to the NCWHS National Votes for Women Trail (NVWT)! This multi-functional map allows the viewer to see the true scope of woman suffrage activity across the nation. How you use the map depends on what you want to know. To get started, here is an explanation of some features.

To begin, expand the map to fill your screen for easier viewing. In the bottom right corner, click on the box that indicates full screen.

To find details about an individual site (dot) on the map, place your cursor over it. A pop-up box offers details including the date, people involved, and what took place.

Most of you will want to look at activity in a specific state or states. Click on the purple square button on the upper right-hand side of the map which says "Filter Map." Here you have the opportunity to select sites of activity by an individual, organization, and other categories. When you have finished selecting filters, click on the box "Hide Filters".

There are now two options to view the information. One is a "Narrative Table" (a spreadsheet) and one is the map. The map has features that allow you to search by location  $\mathcal{P}$ , zoom in  $\pm$ , zoom out  $-\in$ , and to move around the map  $\blacktriangleright$  and  $\downarrow^{\oplus}$ .

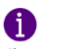

Click on the Instructions  $\overline{\mathbf{a}}$  above to show additional instructions.